## **How to solve the permission denied occur in XQuartz/Xterm/Estudio(Specific on Mac OS X Catalina)**

In case when you access estudio from xterm and see the permission denied from ~/Desktop, ~/Documents, etc. As shown below.

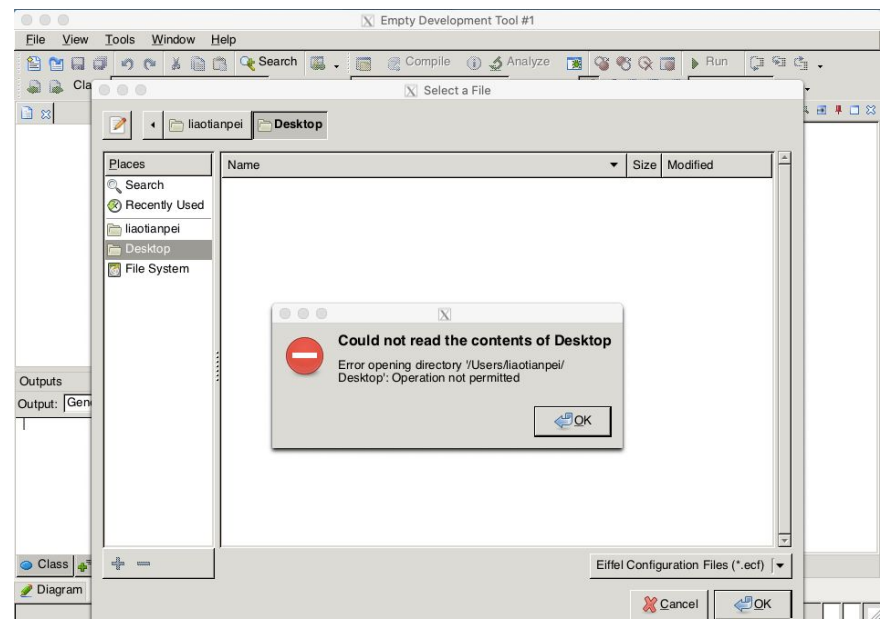

Or when you use xterm and try to "ls" to display the item and received permission denied. (I tried sudo or chmod 777 but it won't work)

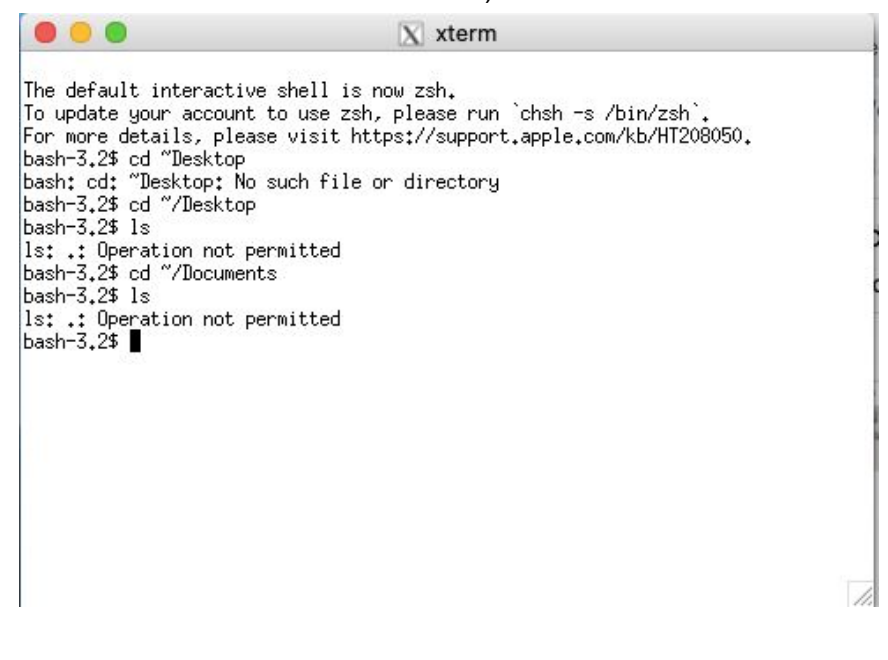

This might be that XQuartz is from a third party app and it requires special permission from users to access sensitive files. To solve this we need to grant full disk access to /usr/bin/bash. By clicking the apple sign from the top left on the computer, you can find system preference.

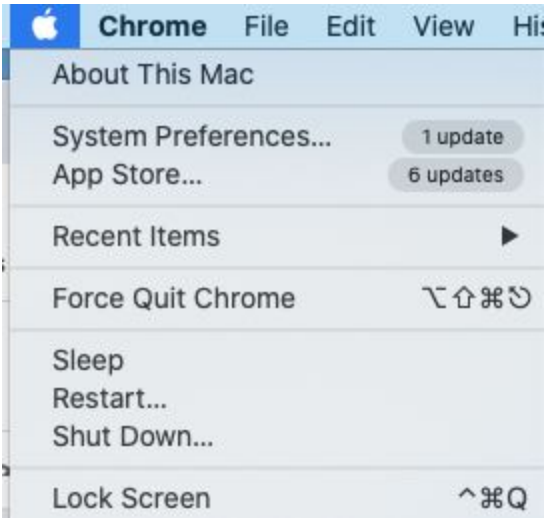

Under System Preference, click Security & Privacy, you can see Full Disk Access under Privacy

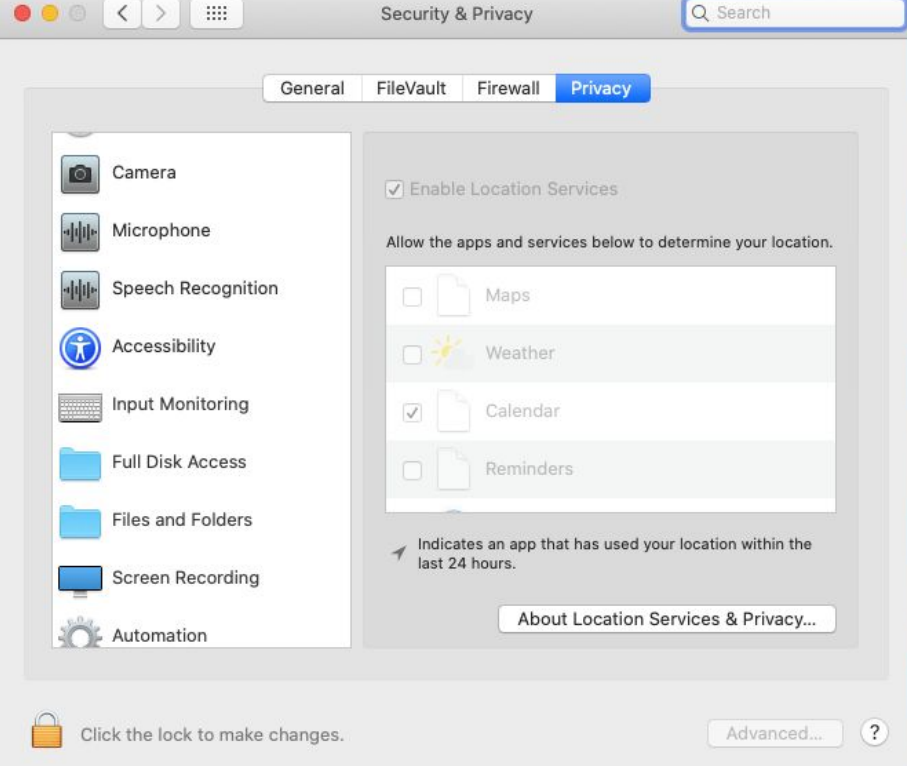

Everything is disabled because you need to unlock the authorization by click the clock and enter password

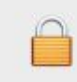

Click the lock to make changes.

## Now you can enable the adding of Full Disk Access, by clicking the plus sign

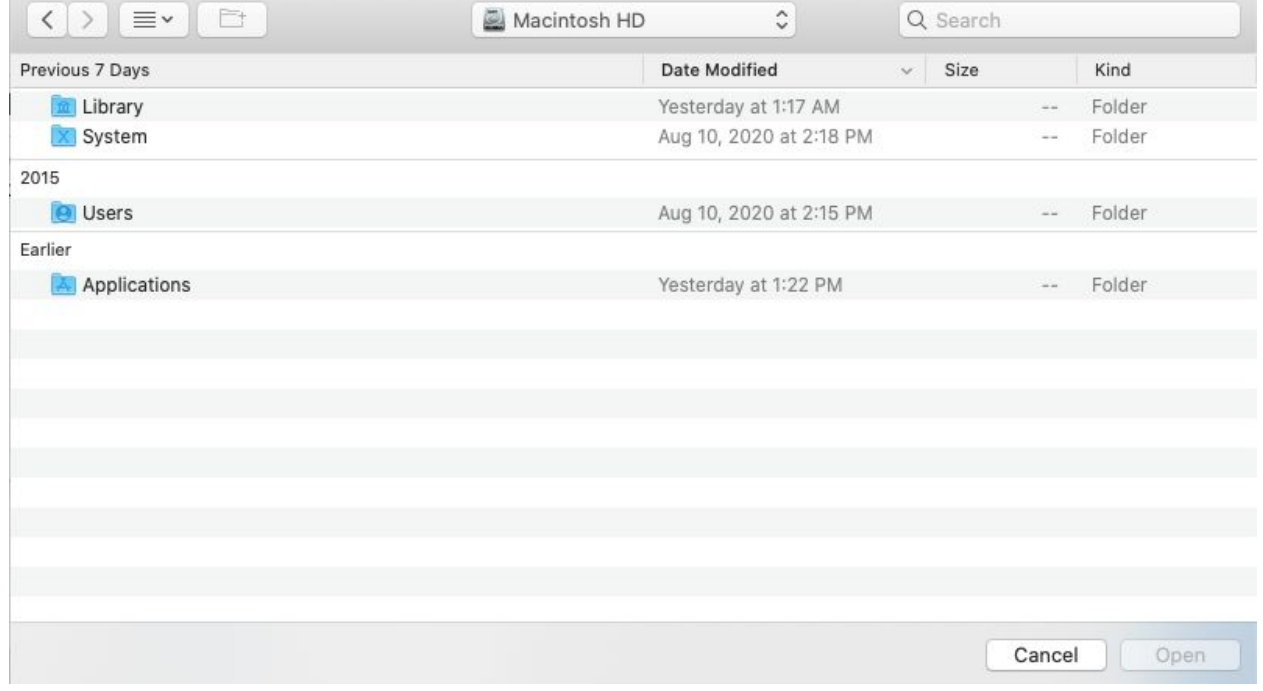

Somehow the /usr/bin is hidden for security reason, specially for Catalina By pressing shift+command+. Simultaneously, you can see bash under bin folder

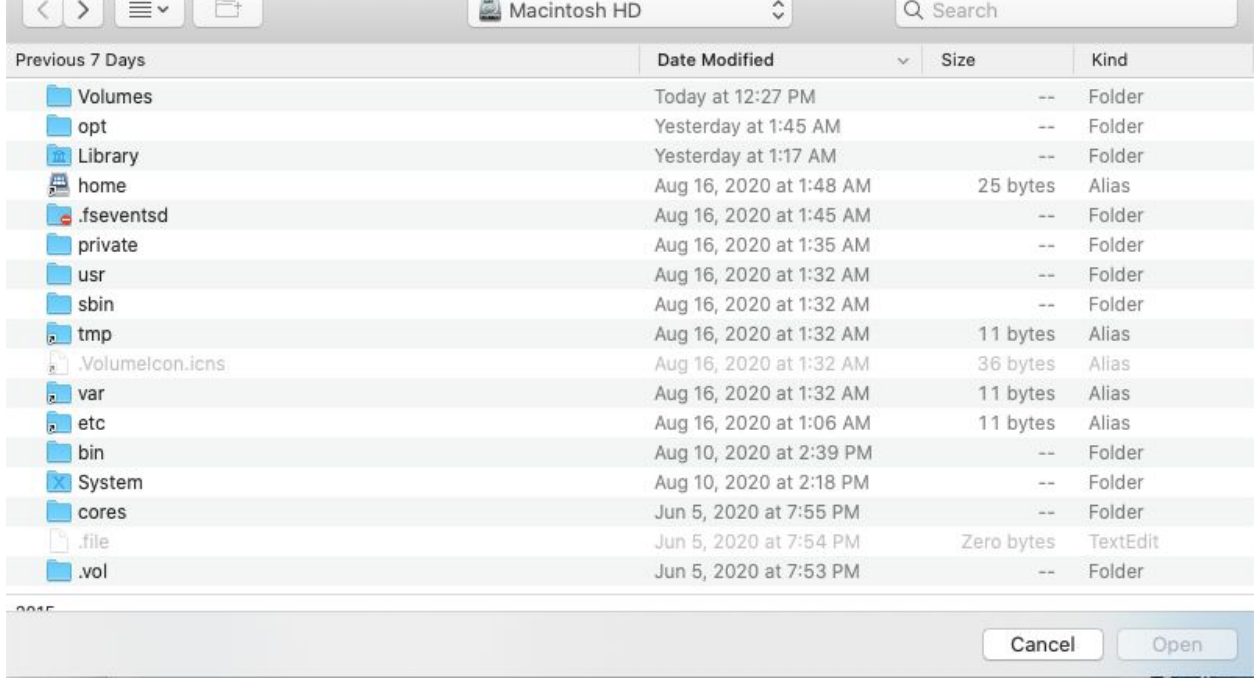

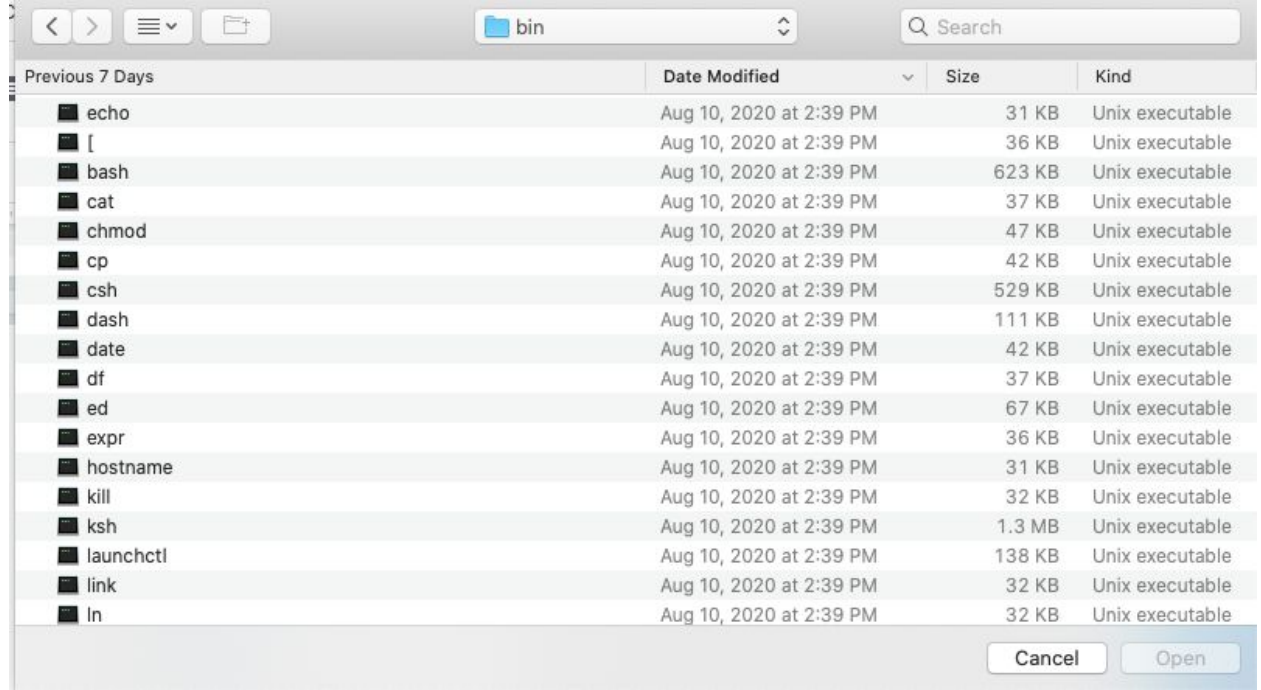

Select bash, sign the check box on bash from Full Disk Access, restart XQuartz and you are ready to go!